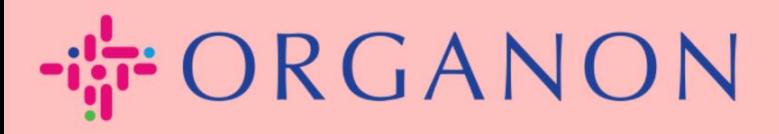

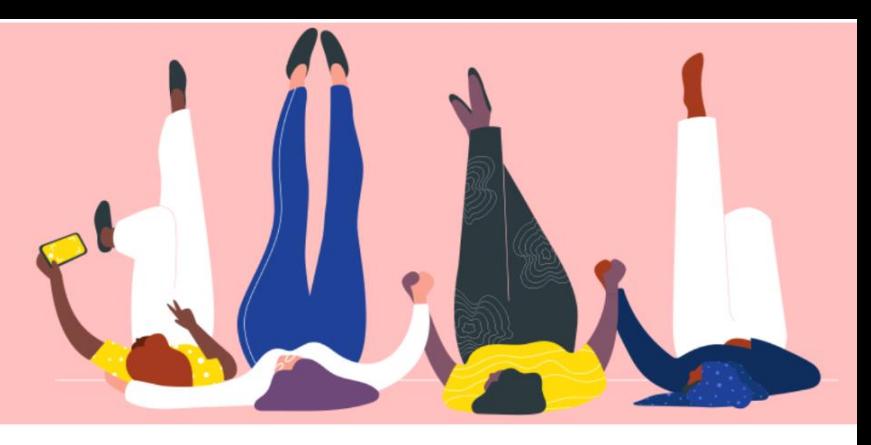

## **GÉRER LES COMMANDES D'ACHAT (PO) Guide pratique**

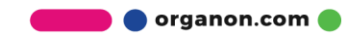

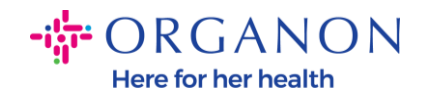

## **Comment gérer les bons de commande (PO) dans la plate-forme fournisseur Coupa**

Chaque fois qu'un bon de commande est créé par Organon, le vendeur pourra le voir sur son compte Coupa. De plus, une notification avec le bon de commande sera automatiquement envoyée au contact e-mail du bon de commande du fournisseur stocké dans nos données de base.

**1.** Connectez-vous au portail fournisseur Coupa avec votre adresse **Email** e-mail et votre **Mot de passe**

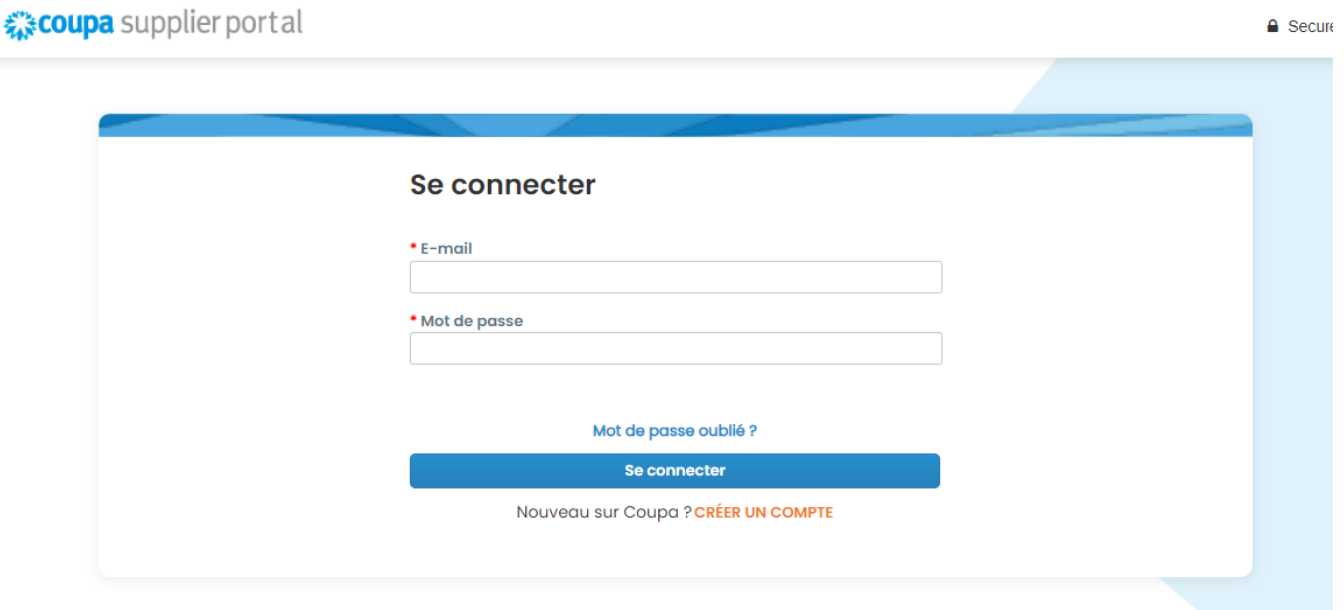

**2.** Sélectionnez **Commandes**, puis **sélectionnez Client** dans la liste déroulante. Utilisez la barre de recherche pour trouver un bon de commande spécifique et cliquez sur le numéro de bon de commande

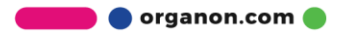

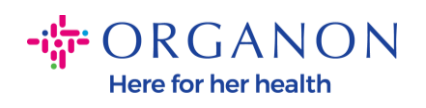

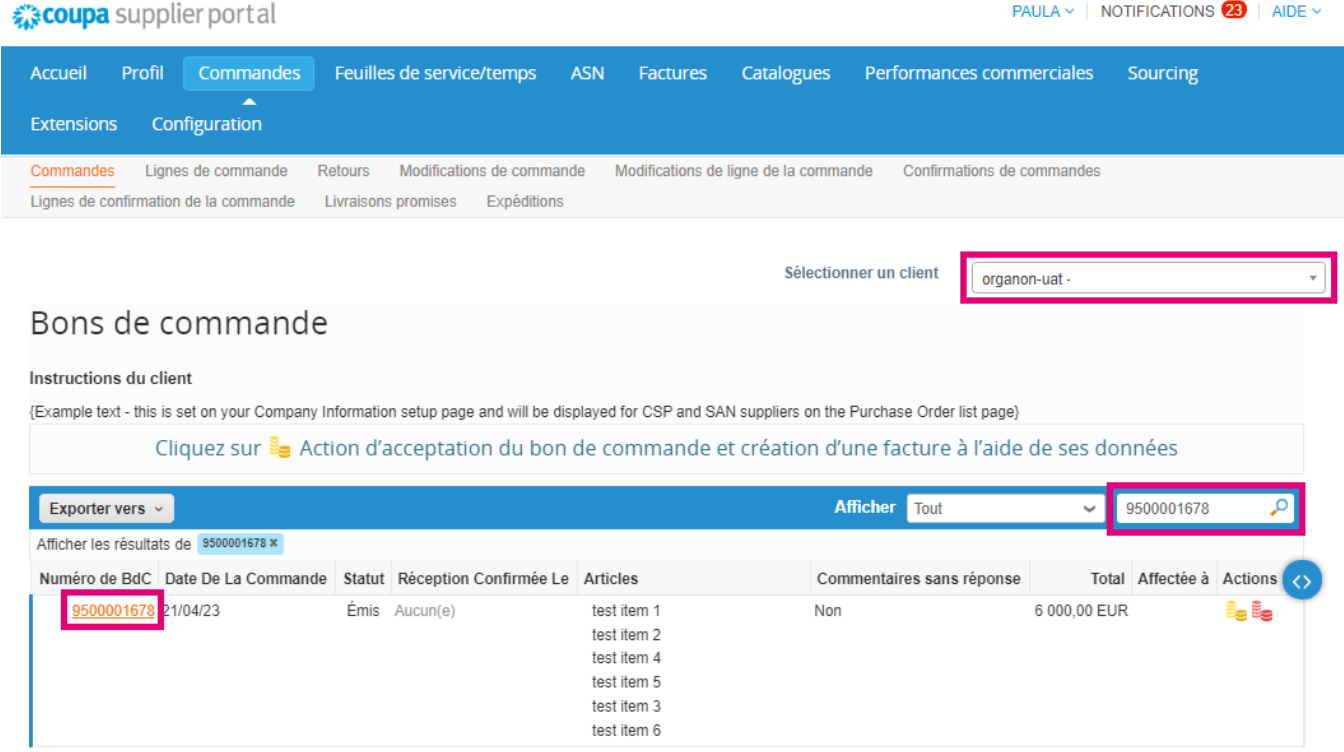

## **3.** Sélectionnez le bouton **Accepté** s'il correspond à l'achat

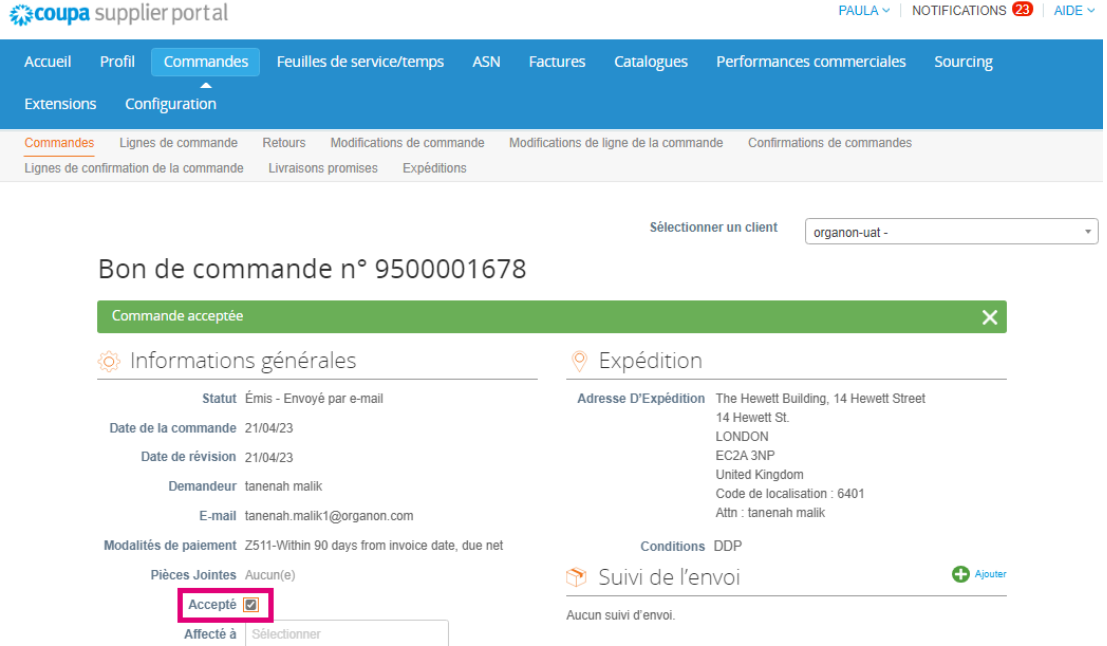

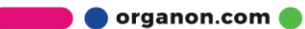

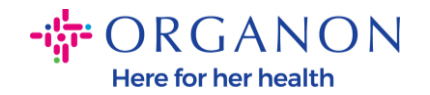

*Remarque : Si vous avez besoin d'ajouter des fonds supplémentaires ou de vous renseigner sur un ordre de modification, contactez le demandeur. Leurs coordonnées seront disponibles sur le bon de commande que vous avez reçu.*

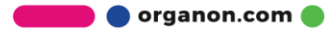